# Requête et réception de prévision météo par SMS

« Loin de la civilisation » (plus de 25-30 milles nautiques des côtes), les seules possibilités pour obtenir des prévisions météo par fichier « grib » ou autre sont, soit d'avoir une connexion satellite ou d'être équipé d'un émetteur/récepteur ondes courtes (BLU) en ayant la licence radio adéquate.

Une alternative intéressante est d'utiliser le Garmin InReach pour envoyer à un serveur basé à terre une requête de prévision météo par SMS pour des locations se situant autour de la position actuelle et par rapport au cap suivi comme dans la figure 2 ci-dessous.

J'ai conçu une petite application pour Android et IOS (voir figure 1) qui définit de nouvelles locations suivant les paramètres fournis (position actuelle, cap suivi, distance(s), heure(s) et angle) qui délivre le contenu du SMS de requête météo codé en base 64 afin de réduire la place utilisée. Il suffit ensuite de copier/coller le texte vers l'application EarthMate qui est connectée à l'InReach via Bluetooth pour envoyer la requête au numéro du serveur.

L'exemple suivant donne le résultat des calculs de locations à 40 et 80 milles nautiques (dans la direction du cap donné (ici 35°) avec une distance diminuée vers l'arrière) séparées par un angle de 45°, par rapport à la position actuelle étant [46.1651, -4.4876] pour un cap de 35° :

- Nouvelle location : [45.8919, -4.7621] (cap 215°, 20 MN)
- Nouvelle location : [46.0913, -5.0789] (cap 260°, 25 MN)
- Nouvelle location : [46.4502, -5.0817] (cap 305°, 30 MN)
- Nouvelle location : [46.7391, -4.6353] (cap 350°, 35 MN)
- Nouvelle location : [46.7095, -3.9303] (cap 35°, 40 MN)
- Nouvelle location : [46.2633, -3.6572] (cap 80°, 35 MN)
- Nouvelle location : [45.8770, -3.8997] (cap 125°, 30 MN)
- Nouvelle location : [45.7550, -4.3840] (cap 170°, 25 MN)
- Nouvelle location : [45.6180, -5.0339] (cap 215°, 40 MN)
- Nouvelle location : [46.0144, -5.6686] (cap 260°, 50 MN)
- Nouvelle location : [46.7321, -5.6820] (cap 305°, 60 MN)
- Nouvelle location : [47.3129, -4.7862] (cap 350°, 70 MN)
- Nouvelle location : [47.2511, -3.3617] (cap 35°, 80 MN)
- Nouvelle location : [46.3555, -2.8239] (cap 80°, 70 MN)
- Nouvelle location : [45.5859, -3.3179] (cap 125°, 60 MN)
- Nouvelle location : [45.3448, -4.2819] (cap 170°, 50 MN)

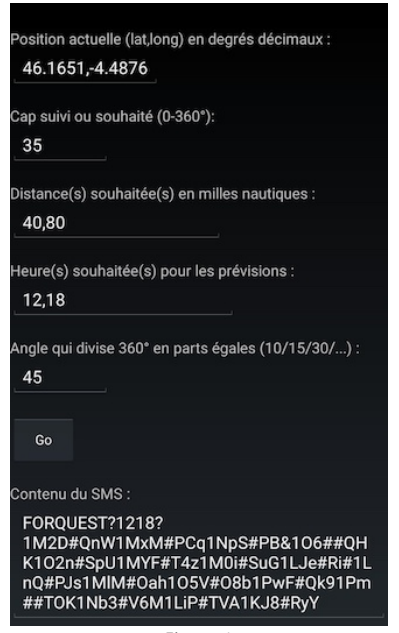

Figure 1

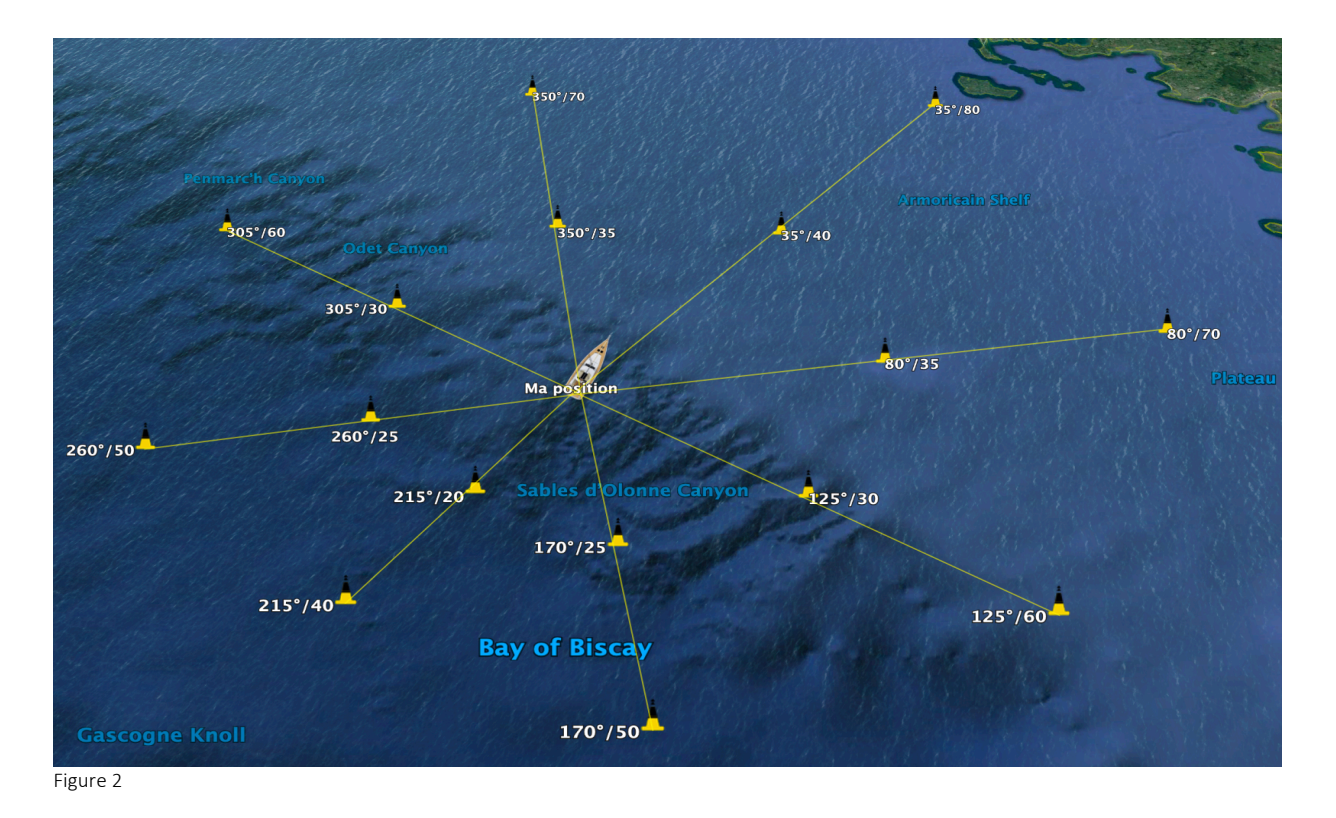

Comme la taille des SMS est limitée à 160 caractères (codés sur 7 bits) et afin de profiter au mieux du peu d'espace disponible, les nombres décimaux sont multipliés par un certain facteur (x 10.000 pour les coordonnées géographiques) afin d'économiser le caractère « . » qui marque la décimale, et plutôt que d'utiliser le système décimal (basé sur 10 chiffres « 0123456789 »), j'utilise un autre système numérique basé sur les 64 caractères suivants « 0123456789 », « abcdefghijklmnopqrstuvwxyz », « ABCDEFGHIJKLMNOPQRSTUVWXYZ » et « &# ».

Par exemple, la longitude avec une précision de quatre décimales (±179.9999), utilise 9 caractères mais une fois codée, elle ne nécessite plus que 4 caractères, même chose pour la latitude ce qui représente un gain non négligeable. Le même système de codage sera employé pour toutes les informations retournées par le serveur SMS.

Le contenu du message pour la requête est le suivant pour les 16 locations géographiques avec 2 heures de prévision, 12h et 18h :

### FORQUEST?1218?1M2D#QnW1NpS#PB&1MxM#PCq1NpS#PB&1O6##QHK1O2n#SpU1MYF#T4z1M0i#S uG1LJe#Ri#1LnQ#PJs1MlM#Oah1O5V#O8b1PwF#Qk91Pm##TOK1Nb3#V6M1LiP#TVA1KJ8#RyY

Ce message contient exactement 150 caractères ; le texte « FORQUEST », le séparateur « ? », les heures de prévision, le séparateur « ? » et les coordonnées géographiques (LatitudeLongitude).

Le premier paramètre doit être [FORQUEST] afin que le serveur SMS (un smartphone tournant sous Android) puisse déterminer que le message reçu concerne une requête météo.

Du côté du smartphone, l'SMS est reçu et l'application (compilée sur *DroidScript<sup>1</sup>*) lit la requête, la transforme en 16 requêtes différentes (une par location géographique) envoyées sur le site de worldweatheronline.com. Ensuite, l'application extrait les données requises et les transforme, dans ce

<sup>&</sup>lt;sup>1</sup> Ne pas utiliser la dernière version de DroidScript car l'envoi et la réception de SMS ont été retirés, la dernière version qui le permet est la v1.68.

cas, en 5 messages de 160 caractères ou moins pour le dernier, avec les prévisions météo des heures demandées (dans cet exemple 12h et 18h).

Si plus d'un SMS est envoyé et pour le cas où les SMS arriveraient dans le désordre, chaque message est précédé d'un nombre à 2 chiffres, le premier chiffre étant le numéro de message et le deuxième, le nombre total de messages.

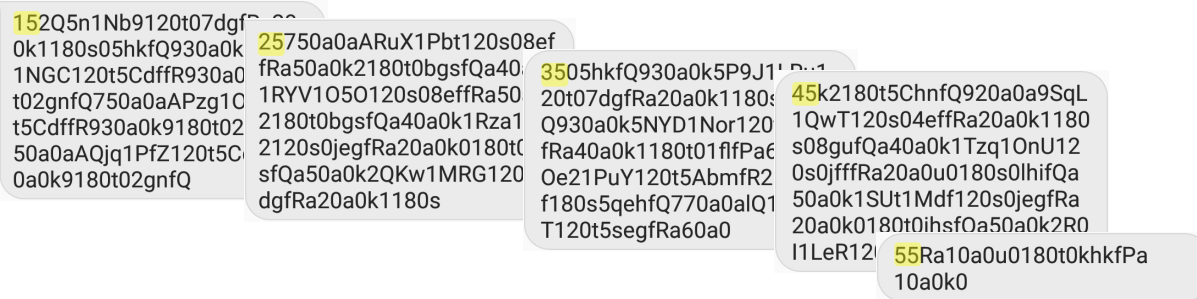

Dans cet exemple, 5 SMS sont nécessaires pour coder toutes les informations. Au début du premier SMS, le nombre d'heures de prévisions est codé sur un caractère.

Chaque valeur ayant une dimension fixe, il est assez aisé de les décoder pour les convertir en valeurs décimales :

#### … avec le format suivant :

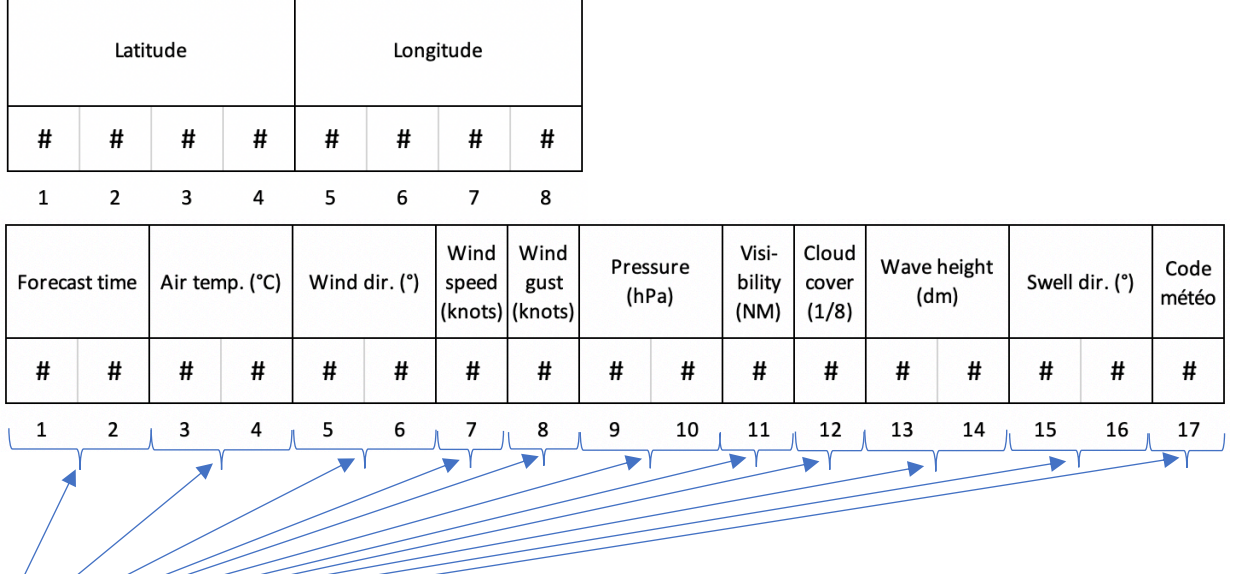

## ┎┸┑┎┸┶┑┎┸┑┟┨╻┸┸┑┟┸┑┢┚┧┸╌╻┌┸╌╻┌┸ 120t0uejfRa4100k1

- [12] Prévisions à 12 heures
- [0t] Température de l'air : 28°C
- [0u] Direction du vent : (venant de) 15°
- [e] Vitesse du vent : 9 nœuds
- [j] Rafales : 10 nœuds
- [fR] Pression atmosphérique : 1012 hPa
- [a] Visibilité : 10 milles nautiques
- [4] Couverture du ciel : 3/8
- [10] Hauteur des vagues : 10 dm (1 m)
- [0k] Direction de la houle : (venant de) 160°
- [1] Code météo : 1 correspondant à « Partiellement nuageux » (voir annexe plus bas)

Finalement, les messages sont renvoyés au numéro ayant envoyé la requête (le Garmin InReach). C'est simple et peu onéreux !

Ces messages n'étant absolument pas compréhensibles à l'œil nu, une petite application (Android et IOS) les transformera en texte clair et en fichier KML afin de pouvoir les visualiser sous forme graphique.

L'exemple montrait comment obtenir une prévision météo pour 16 locations à 2 intervalles de temps différents mais rien n'empêche de faire une requête pour plus (ou moins) de points avec d'autres intervalles de temps (maximum 96h).

Avec le *Garmin InReach* qui fonctionne dans le monde entier (car utilisant le système Iridium) pour un prix assez raisonnable, environ 350€ (pour l'InReach mini) et un forfait mensuel acceptable de 59,99€ avec un contrat annuel, ça reste cher mais l'avantage est de bénéficier de la messagerie texte bidirectionnelle illimitée afin de pouvoir communiquer avec ses proches ainsi que d'une sécurité supplémentaire avec le système GEOS.

Les informations météo provenant de World Weather Online nécessitent un abonnement, celui à 5\$ par mois suffit amplement et permet jusqu'à 2000 requêtes par mois.

L'application du serveur SMS devra être installé sur un smartphone Android qui sera constamment branché sur le secteur puisqu'il devra réagir aux requêtes météo d'un ou de plusieurs utilisateurs. Il serait préférable que quelqu'un puisse le redémarrer si nécessaire.

Du côté de l'utilisateur, j'ai déjà programmé 2 applications qui tournent sous Android et IOS, l'une pour coder les requêtes et l'autre pour décoder le ou les messages envoyés en retour par le serveur SMS. Pour Android, j'ai utilisé DroidScript (JavaScript) et pour IOS (iPhone, iPod et/ou iPad) j'ai utilisé *Pythonista* (Python). Ce sont des outils incontournables pour tous ceux qui souhaitent programmer des petits trucs sur mesure.

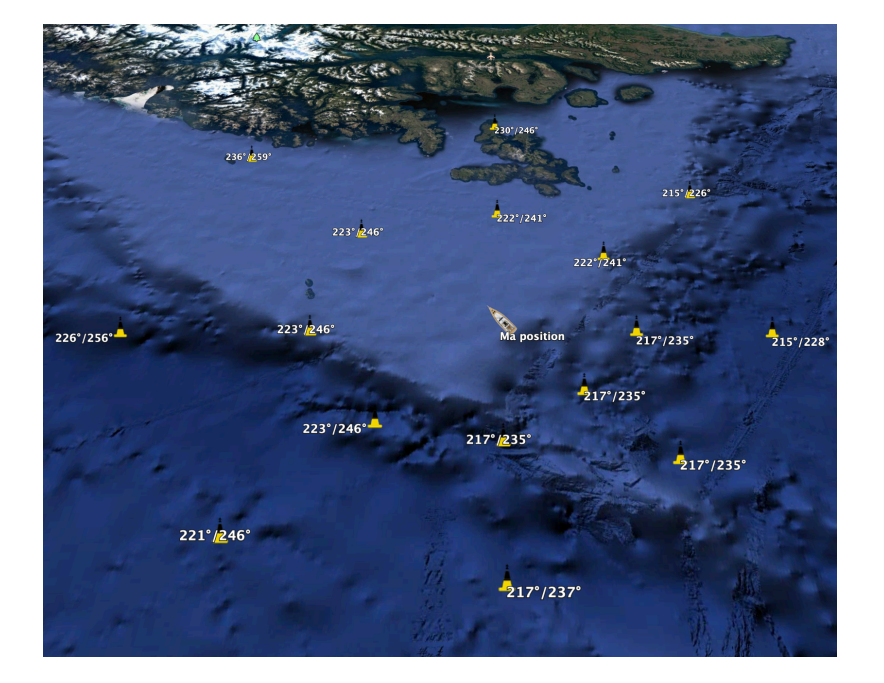

Ci-dessous, la visualisation d'un fichier KML sous *Google Earth*. Dans cet exemple, les noms des locations sont les prévisions de direction du vent à 12h et 18h :

En cliquant sur les locations, on obtient de plus amples informations :

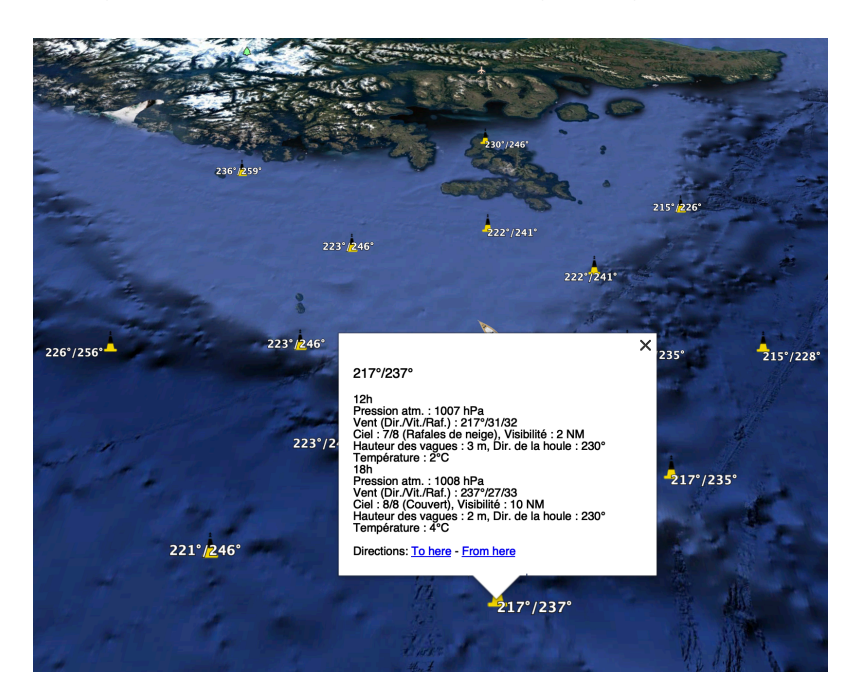

Je suis encore en train d'effectuer des tests mais tout semble fonctionner parfaitement. Il est évident que l'utilisation de fichiers « grib » est plus confortable et plus riche en information mais à un coût bien supérieur.

Reste encore un petit problème qui bloque tout, il n'est pas possible de copier le texte des SMS (prévisions météo) reçus dans l'application EarthMate vers le presse-papiers. J'ai signalé ça à Garmin en espérant qu'ils implémenteront ma demande.

# Annexe

#### Signification du code météo

- Clair/ensoleillé
- Partiellement nuageux
- Nuageux
- Couvert
- Brume
- Pluie éparse
- Chutes de neige éparses
- Grésil éparse
- Bruine verglaçante éparse
- Orages à proximité
- Rafales de neige
- Blizzard
- Brouillard
- Brouillard givrant
- Bruine légère éparse
- Bruine légère
- Bruine verglaçante
- Forte bruine verglaçante
- Pluie éparse
- Légères chutes de pluie
- 20 Pluie modérée par moments
- Pluie modérée
- Fortes chutes de pluie par moments
- Fortes chutes de pluie
- Légère pluie verglaçante
- Pluie verglaçante modérée à intense
- Grésil modéré
- Grésil modéré à intense
- Légères chutes de neige localisées
- Légères chutes de neige
- Chutes de neige localisées modérées
- Chutes de neige modérées
- Chutes de neige localisées assez importantes
- Chutes de neige abondantes
- Grêle
- Légères chutes de pluie
- Pluies fortes à torrentielles
- Pluies torrentielles
- Grésil léger
- Grésil modéré à intense
- Légères chutes de neige
- Chutes de neige modérées à fortes
- Légères chutes de grêle
- Chutes modérées ou abondantes de grêle
- Zone orageuse avec pluie légère localisée
- Zone orageuse avec pluie modérée à forte
- Zone orageuse avec légères chutes de neige localisées
- Zone orageuse avec chutes de neige modérées